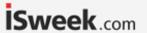

# Dissolved Oxygen EZOTM

Circuit

Range

Reads Dissolved Oxygen

0.01 - 100+ mg/L

0.1 - 400+ % saturation

Accuracy +/- 0.05 mg/L

Max rate 1 reading per sec

Supported probes Any galvanic probe

Calibration 1 or 2 point

Temperature, salinity and pressure compensation Yes

Data protocol UART & I<sup>2</sup>C

Default I<sup>2</sup>C address **97 (0x61)** 

Operating voltage 3.3V - 5V

Data format ASCII

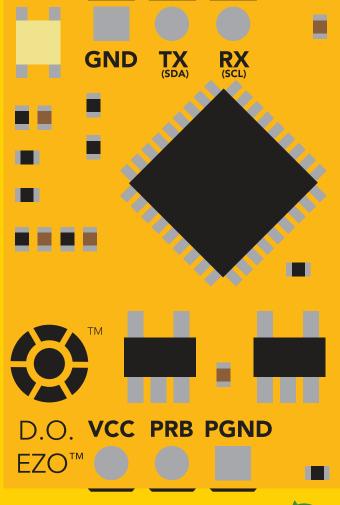

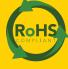

#### **SOLDERING THIS DEVICE VOIDS YOUR WARRANTY.**

This is sensitive electronic equipment. Get this device working in a solderless breadboard first. Once this device has been soldered it is no longer covered by our warranty.

This device has been designed to be soldered and can be soldered at any time. Once that decision has been made, Atlas Scientific no longer assumes responsibility for the device's continued operation. The embedded systems engineer is now the responsible party.

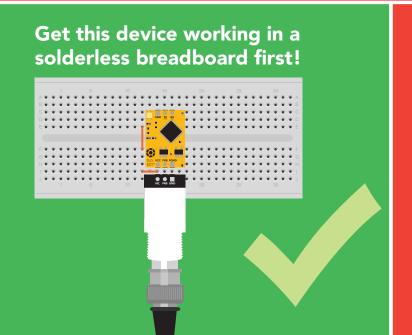

Do not embed this device without testing it in a solderless breadboard!

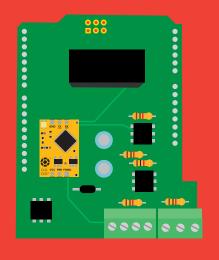

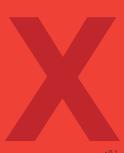

## **Table of contents**

| Circuit dimensions                 | 4 | Calibration theory            | 7  |
|------------------------------------|---|-------------------------------|----|
| Power consumption                  | 4 | Preserve calibration solution | 8  |
| Absolute max ratings               | 4 | Power and data isolation      | 9  |
| <b>EZO™</b> circuit identification | 5 | Correct wiring                | 11 |
| Operating principle                | 6 | Available data protocols      | 12 |

### **UART**

| UART mode                            | 14 |
|--------------------------------------|----|
| Default state                        | 15 |
| Receiving data from device           | 16 |
| Sending commands to device           | 17 |
| LED color definition                 | 18 |
| <b>UART</b> quick command page       | 19 |
| LED control                          | 20 |
| Find                                 | 21 |
| Continuous reading mode              | 22 |
| Single reading mode                  | 23 |
| Calibration                          | 24 |
| <b>Export/import calibration</b>     | 25 |
| Temperature compensation             | 26 |
| Salinity compensation                | 27 |
| Pressure compensation                | 28 |
| Enable/disable parameters            | 29 |
| Naming device                        | 30 |
| Device information                   | 31 |
| Response codes                       | 32 |
| Reading device status                | 33 |
| Sleep mode/low power                 | 34 |
| Change baud rate                     | 35 |
| Protocol lock                        | 36 |
| Factory reset                        | 37 |
| Change to I <sup>2</sup> C mode      | 38 |
| Manual switching to I <sup>2</sup> C | 39 |
|                                      |    |

### <sup>2</sup>C

| I <sup>2</sup> C mode               | 41        |
|-------------------------------------|-----------|
| Sending commands                    | 42        |
| Requesting data                     | 43        |
| Response codes                      | 44        |
| LED color definition                | 45        |
| I <sup>2</sup> C quick command page | 46        |
| LED control                         | 47        |
| Find                                | 48        |
|                                     | 49        |
| Taking reading                      |           |
| Calibration                         | 50        |
| Export/import calibration           | 51        |
| Temperature compensation            | 52        |
| Salinity compensation               | 53        |
| Pressure compensation               | 54        |
| Removing parameters                 | 55        |
| Device information                  | 56        |
| Reading device status               | <b>57</b> |
| Sleep mode/low power                | 58        |
| Protocol lock                       | 59        |
| I <sup>2</sup> C address change     | 60        |
| Factory reset                       | 61        |
| Change to UART mode                 | 62        |
| Manual switching to UART            | 63        |
| Wandai Switching to OAKI            | 03        |
|                                     |           |
|                                     |           |

64

65

67

**Circuit footprint** 

**Warranty** 

Datasheet change log

### **EZO**<sup>™</sup> circuit dimensions

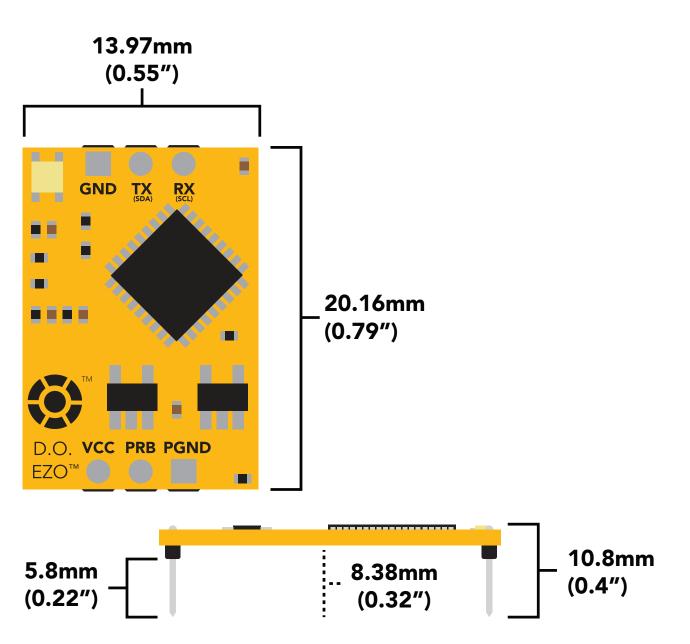

#### **LED** MAX **STANDBY SLEEP** 5V ON 13.5 mA 13.1 mA 0.66 mA 12.7 mA 12.7 mA **OFF** 3.3V ON 12.1 mA 12 mA 0.3 mA **OFF** 11.9 mA 11.9 mA

### Power consumption Absolute max ratings

| Parameter                              | MIN    | TYP   | MAX    |
|----------------------------------------|--------|-------|--------|
| Storage temperature<br>(EZO™ D.O.)     | -65 °C |       | 125 °C |
| Operational temperature<br>(EZO™ D.O.) | -40 °C | 25 °C | 85 °C  |
| VCC                                    | 3.3V   | 5V    | 5.5V   |

### **EZO**<sup>™</sup> circuit identification

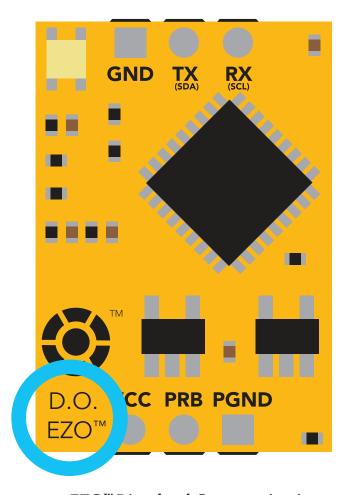

**EZO™** Dissolved Oxygen circuit

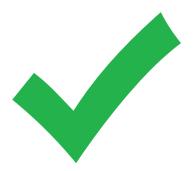

Viewing correct datasheet

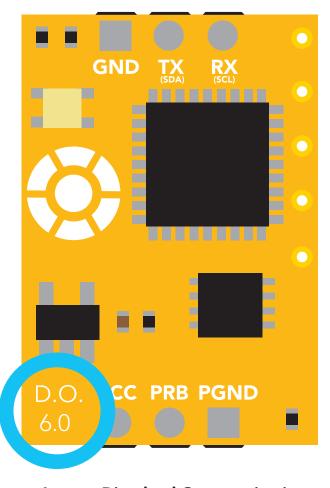

Legacy Dissolved Oxygen circuit

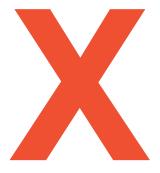

Viewing incorrect datasheet

Click here to view legacy datasheet

# Operating principle

#### The Atlas Scientific™ EZO™ Dissolved Oxygen circuit works with:

X Optical probe Slow response, requires external power, expensive.

**X Polar Graphic probe** Requires external power, output in  $\mu$ A.

✓ Galvanic probe Requires no external power, output in mV.

A galvanic dissolved oxygen probe consists of a Polytetrafluoroethylene membrane, an anode bathed in an electrolyte and a cathode. Oxygen molecules defuse through the probes membrane at a constant rate (without the membrane the reaction happens to quickly). Once the oxygen molecules have crossed the membrane they are reduced at the cathode and a small voltage is produced. If no oxygen molecules are present, the probe will output 0 mV. As the oxygen increases so does the mV output from the probe. Each probe will output a different voltage in the presence of oxygen. The only thing that is constant is that **OmV = 0 Oxygen**. (A galvanic dissolved oxygen probe can also be used to detect the Oxygen content in gases).

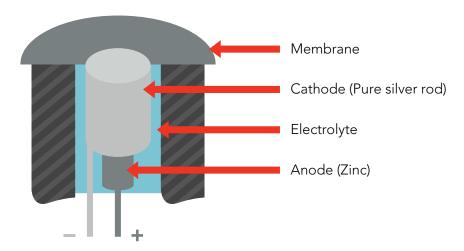

### Flow Dependence

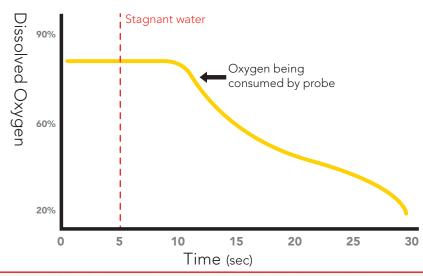

One of the drawbacks from using a galvanic probe is that it consumes a **VERY** small amount of the oxygen it reads. Therefore, a small amount of water movement is necessary to take accurate readings. **Approximately 60 ml/min**.

## **Calibration theory**

#### Calibrate first, compensate later.

Temperature, salinity and pressure compensation values have no effect on calibration.

The Atlas Scientific EZO™ Dissolved Oxygen circuit, has a flexible calibration protocol, allowing for **single point** or **dual point** calibration.

### Single point calibration

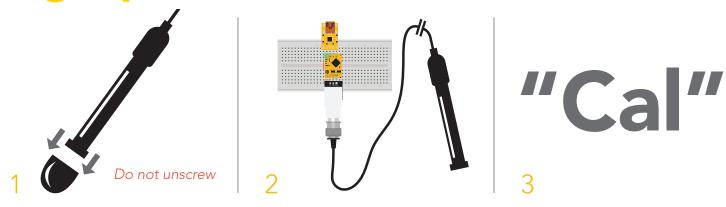

- 1. Pull off and discard cap from the Dissolved Oxygen probe. (only used to protect probe during shipping)
- 2. Let the Dissolved Oxygen probe sit, exposed to air untill readings stabalize (5–30 sec).
- 3. Calibrate using the command "Cal".
- 4. After calibration is complete, you should see readings ~8.82mg/L (only if temperature, salinity and pressure compensation are at default values)

### Dual point calibration (optional)

#### Only perform this calibration if you require accurate readings below 1.0 mg/L

After you have calibrated using the command "Cal"

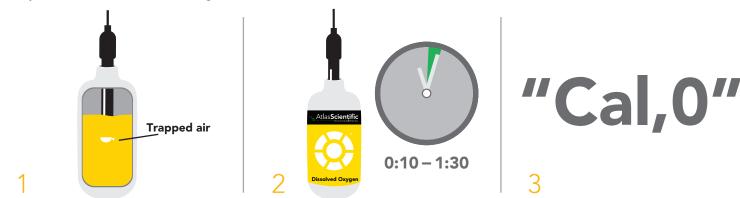

- 1. Stir probe in Zero D.O. calibration solution to remove trapped air, (which could cause readings to go high).
- 2. Let the probe sit in Zero D.O. calibration solution untill readings stabalize (0:10-1:30).
- 3. Calibrate using the command "Cal,0".

# How to preserve the Zero D.O. calibration solution

Oxygen is everywhere. The Zero D.O. calibration solution has been designed to chemically absorb oxygen. Once the bottle has been opened the test solution has been exposed to oxygen and will slowly stop working.

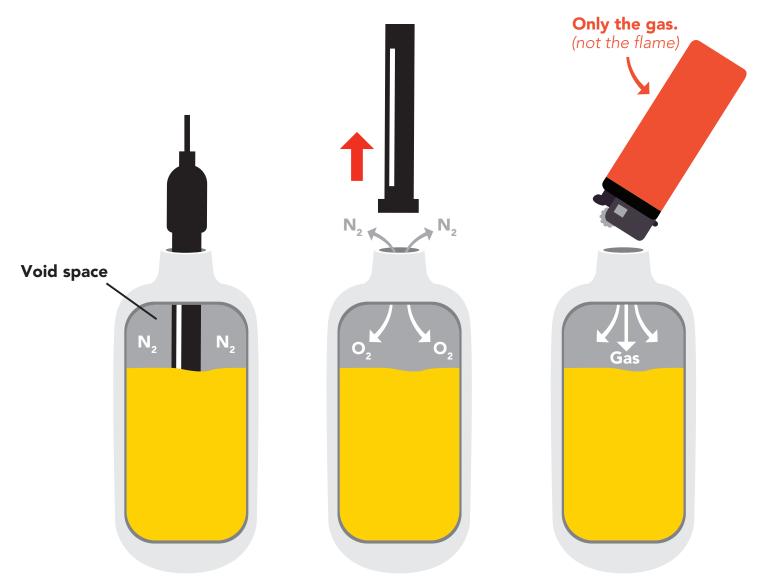

Inside each bottle of the calibration solution is a small amount of nitrogen gas that helps displace oxygen out of the bottle during the filling process. When the Dissolved Oxygen probe is removed from the bottle, oxygen will enter the bottle and begin to dissolve into the solution.

In order slow down this process, fill the void space of the bottle with any gas (other than oxygen) to preserve the calibration solution. Gas from a lighter works great if other gases are currently unubtainable.

### Power and data isolation

The Atlas Scientific EZO™ Dissolved Oxygen circuit is a very sensitive device. This sensitivity is what gives the Dissolved Oxygen circuit its accuracy. This also means that the Dissolved Oxygen circuit is capable of reading micro-voltages that are bleeding into the water from unnatural sources such as pumps, solenoid valves or other probes/sensors.

When electrical noise is interfering with the Dissolved Oxygen readings it is common to see rapidly fluctuating readings or readings that are consistently off. To verify that electrical noise is causing inaccurate readings, place the Dissolved Oxygen probe in a cup of water by itself. The readings should stabilize quickly, confirming that electrical noise was the issue.

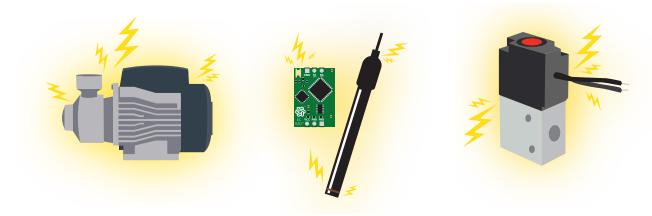

When reading Dissolved Oxygen and Conductivity together, it is **strongly recommended** that the EZO<sup>TM</sup> Dissolved Oxygen circuit is electrically isolated from the EZO<sup>TM</sup> Conductivity circuit.

Basic EZO™ Inline Voltage Isolator

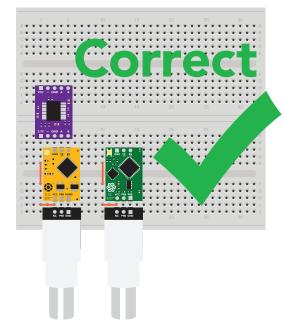

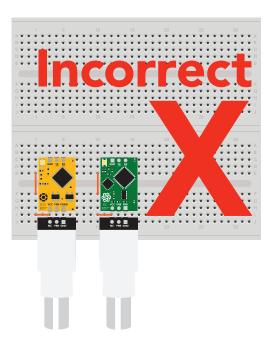

Without isolation, Conductivity readings will effect Dissolved Oxygen accuracy.

This schematic shows exactly how we isolate data and power using the *ADM3260* and a few passive components. The ADM3260 can output isolated power up to 150 mW and incorporates two bidirectional data channels.

This technology works by using tiny transformers to induce the voltage across an air gap. PCB layout requires special attention for EMI/EMC and RF Control, having proper ground planes and keeping the capacitors as close to the chip as possible are crucial for proper performance. The two data channels have a  $4.7 \mathrm{k}\Omega$  pull up resistor on both the isolated and non-isolated lines (R1, R2, R3, and R4) The output voltage is set using a voltage divider (R5, R6, and R,7) this produces a voltage of 3.7V regardless of your input voltage.

Isolated ground is different from non-isolated ground, these two lines should not be connected together.

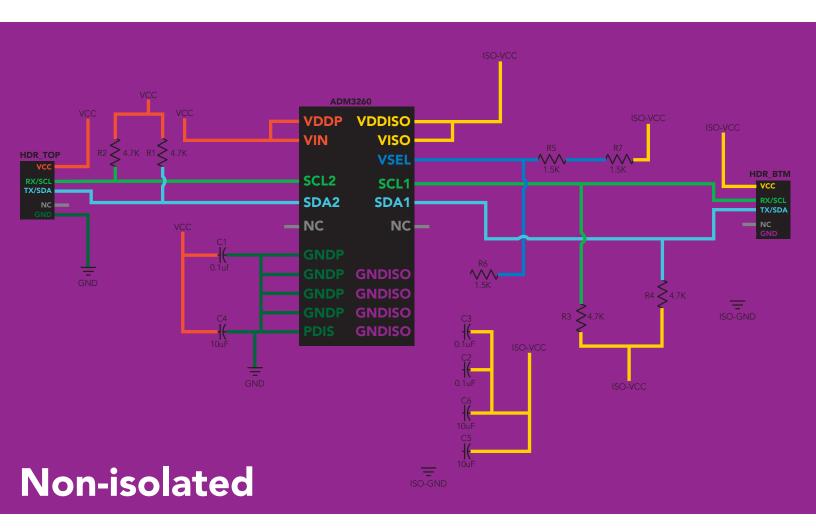

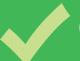

# Correct wiring

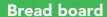

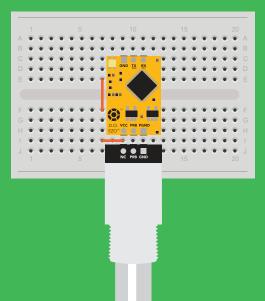

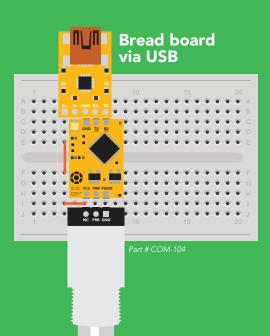

Carrier board

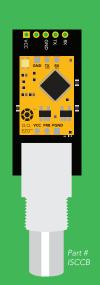

USB carrier board

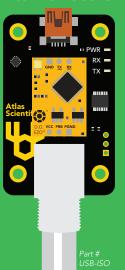

# Incorrect wiring

**Extended leads** 

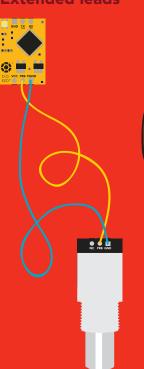

**Sloppy setup** 

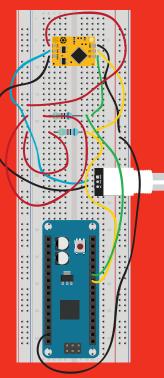

**Perfboards or Protoboards** 

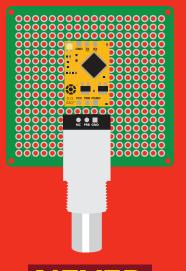

NEVER use Perfboards

or Protoboards

\*Embedded into your device

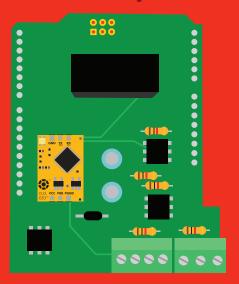

\*Only after you are familar with EZO™ circuits operation

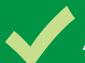

### Available data protocols

# **UART**

**Default** 

<sup>2</sup>C

# X Unavailable data protocols

SPI

Analog

**RS-485** 

**Mod Bus** 

4-20mA

# UART mode

#### Settings that are retained if power is cut

Baud rate
Calibration
Continuous mode
Device name
Enable/disable parameters
Enable/disable response codes
Hardware switch to I<sup>2</sup>C mode
LED control
Protocol lock
Software switch to I<sup>2</sup>C mode

#### Settings that are **NOT** retained if power is cut

Find
Pressure compensation
Salinity compensation
Sleep mode
Temperature compensation

### **UART** mode

8 data bits 1 stop bit

no parity no flow control

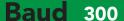

1,200

2,400

9,600 default

19,200

38,400

57,600

115,200

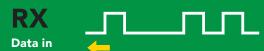

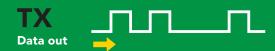

Vcc 3.3V - 5.5V

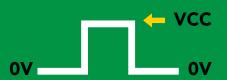

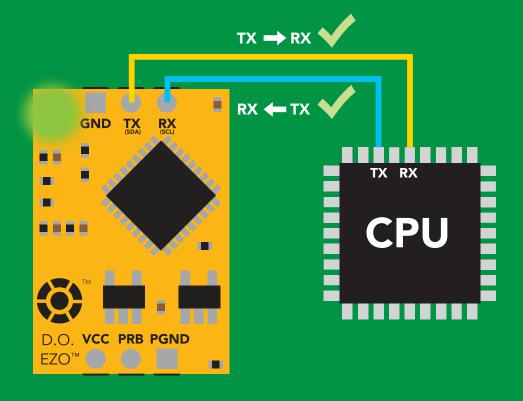

### **Data format**

Reading

D.O.

Units

mg/L & (% sat) when enabled

**ASCII** 

**Encoding** 

**Format** 

string

**Terminator** 

carriage return

Data type

**Decimal places** 

**Smallest string** 

Largest string

floating point

mg/L = 2% sat = 1

4 characters

16 characters

### **Default state**

Mode UART

**Baud** 9,600

**Readings** continuous

**Speed** 1 reading per second

Readings without probe 18.17

Temperature compensation 20 °C

Salinity compensation 0 (Fresh water)

Pressure compensation 101.3 kPa (Sea level)

**LED** on

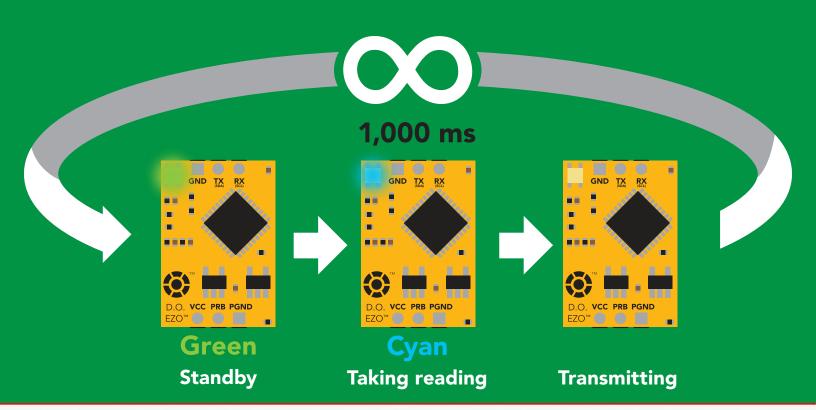

# Receiving data from device

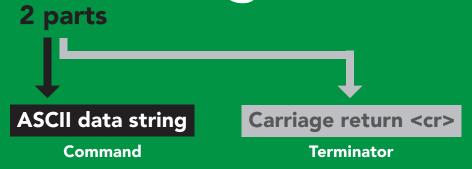

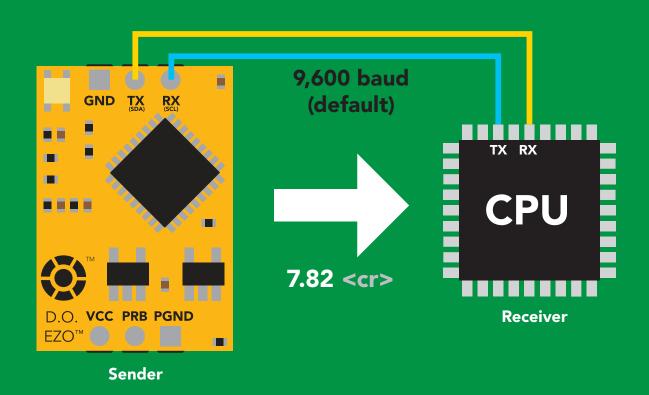

#### **Advanced**

ASCII: 7 . 8 2 <cr>

Hex: 37 2E 38 32 **0D** 

Dec: 55 46 56 50 13

# Sending commands to device

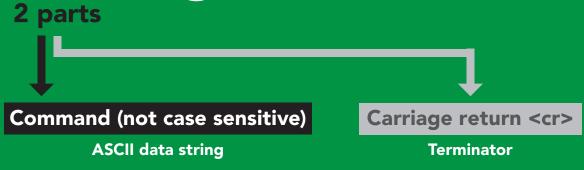

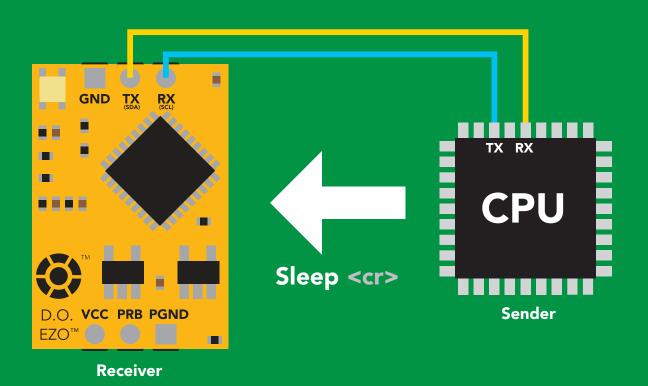

#### **Advanced**

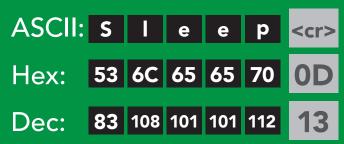

### LED color definition

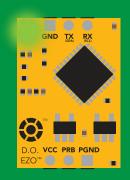

**Green**UART standby

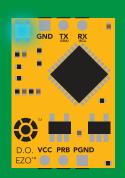

**Cyan Taking reading** 

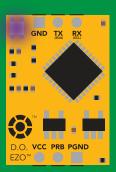

**Changing**baud rate

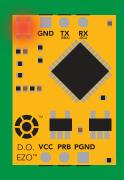

Command not understood

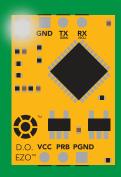

White Find

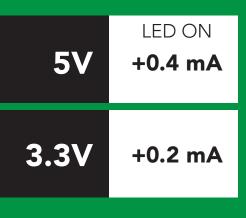

# UART mode command quick reference

All commands are ASCII strings or single ASCII characters.

| Command       | Function                             |        | Default state |
|---------------|--------------------------------------|--------|---------------|
| Baud          | change baud rate                     | pg. 35 | 9,600         |
| С             | enable/disable continuous reading    | pg. 22 | enabled       |
| Cal           | performs calibration                 | pg. 24 | n/a           |
| Export/import | export/import calibration            | pg. 25 | n/a           |
| Factory       | enable factory reset                 | pg. 37 | n/a           |
| Find          | finds device with blinking white LED | pg. 21 | n/a           |
| i             | device information                   | pg. 31 | n/a           |
| I2C           | change to I <sup>2</sup> C mode      | pg. 38 | not set       |
| L             | enable/disable LED                   | pg. 20 | enabled       |
| Name          | set/show name of device              | pg. 30 | not set       |
| 0             | enable/disable parameters            | pg. 29 | mg/L          |
| P             | pressure compensation                | pg. 28 | 101.3 kPa     |
| Plock         | enable/disable protocol lock         | pg. 36 | disabled      |
| R             | returns a single reading             | pg. 23 | n/a           |
| S             | salinity compensation                | pg. 27 | n/a           |
| Sleep         | enter sleep mode/low power           | pg. 34 | n/a           |
| Status        | retrieve status information          | pg. 33 | n/a           |
| Т             | temperature compensation             | pg. 26 | 20°C          |
| *OK           | enable/disable response codes        | pg. 32 | enable        |

### LED control

### **Command syntax**

L,1 <cr> LED on default

L,0 <cr> LED off

L,? <cr> LED state on/off?

### **Example**

#### Response

L,1 <cr>

\*OK <cr>

L,0 <cr>

\*OK <cr>

L,? <cr>

?L,1 <cr> or ?L,0 <cr> \*OK <cr>

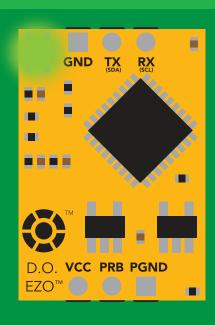

GND TX RX (SCL)

TM

D.O. VCC PRB PGND

EZO<sup>TM</sup>

**L,1** 

**L,0** 

### **Find**

### **Command syntax**

This command will disable continuous mode Send any character or command to terminate find.

Find <cr> LED rapidly blinks white, used to help find device\*

\*This command is only available for firmware version 2.10 and above.

**Example** 

Response

Find <cr>

\*OK <cr>

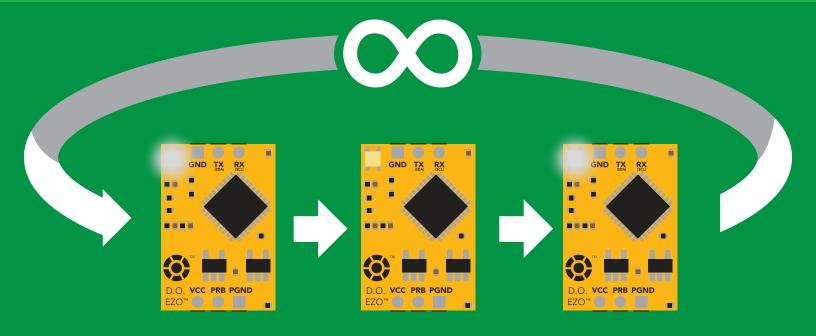

## Continuous reading mode

### **Command syntax**

```
C,1 <cr> enable continuous readings once per second default
```

C,n <cr> continuous readings every n seconds (n = 2 to 99 sec)\*

C,0 <cr> disable continuous readings

C,? <cr> continuous reading mode on/off?

\*This command is only available for firmware version 2.10 and above.

| Example        | Response                                                                        |
|----------------|---------------------------------------------------------------------------------|
| C,1 <cr></cr>  | *OK <cr> DO (1 sec) <cr> DO (2 sec) <cr> DO (3 sec) <cr></cr></cr></cr></cr>    |
| C,30 <cr></cr> | *OK <cr> DO (30 sec) <cr> DO (60 sec) <cr> DO (90 sec) <cr></cr></cr></cr></cr> |
| C,0 <cr></cr>  | *OK <cr></cr>                                                                   |
| C,? <cr></cr>  | ?C,1 <cr> or ?C,0 <cr> or ?C,30 <cr> *OK <cr></cr></cr></cr></cr>               |

## Single reading mode

### **Command syntax**

R <cr> takes single reading

**Example** 

Response

R <cr>

7.82 <cr> \*OK <cr>

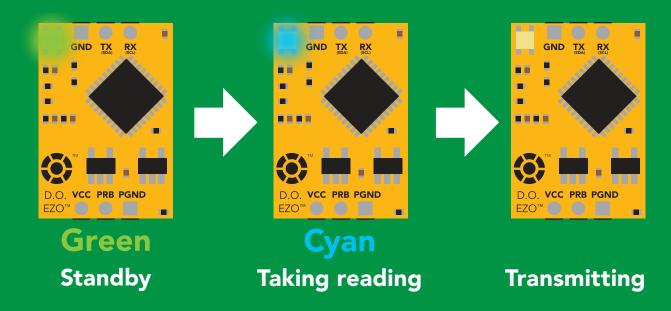

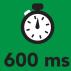

### **Calibration**

#### **Command syntax**

The EZO™ Dissolved Oxygen circuit uses single and/or two point calibration

Cal <cr> calibrate to atmospheric oxygen levels

Cal,0 <cr> calibrate device to 0 dissolved oxygen

Cal, clear <cr> delete calibration data

Cal,? <cr> device calibrated?

### **Example**

#### Response

Cal <cr>

\*OK <cr>

Cal, 0 < cr>

\*OK <cr>

Cal,clear <cr>

\*OK <cr>

**Cal**,? <cr>

?Cal,0 <cr> or ?Cal,1 <cr> or ?Cal,2 <cr>
\*OK <cr>
\*OK <cr>

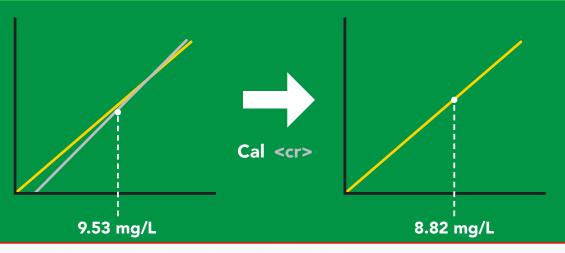

ISweek www.isweek.com

Add: 16/F, Bldg. #3, Zhongke Mansion, No.1 Hi-Tech S. Rd, Hi-Tech Park South, Shenzhen, Guangdong, 518067 P.R.China

### **Export/import calibration**

#### **Command syntax**

Export: Use this command to save calibration settings Import: Use this command to load calibration settings to one or more devices.

**Export** <cr> export calibration string from calibrated device\*

Import <cr> import calibration string to new device\*

**Export,?** <cr> calibration string info\*

\*This command is only available for firmware version 2.10 and above.

#### Example

#### Response

Export,? <cr>

10,120 <cr>

# Response breakdown 10, 120

# of strings to export # of bytes to export

Export strings can be up to 12 characters long, and is always followed by <cr>

Export <cr>

59 6F 75 20 61 72 <cr> (1 of 10)

Export <cr>

65 20 61 20 63 6F <cr> (2 of 10)

Export <cr>

6F 6C 20 67 75 79 <cr> (3 of 10)

•••

Disabling \*OK simplifies this process

Import, n (FIFO) Import, 59 6F 75 20 61 72 <cr> (1 of 10)

• • •

## Temperature compensation

#### **Command syntax**

Default temperature = 20°C Temperature is always in Celsius

T,n <cr> n = any value; floating point or int

T,? <cr> compensated temperature value?

#### **Example**

#### Response

T,19.5 <cr>

\*OK <cr>

T,? <cr>

?T,19.5 <cr>
\*OK <cr>

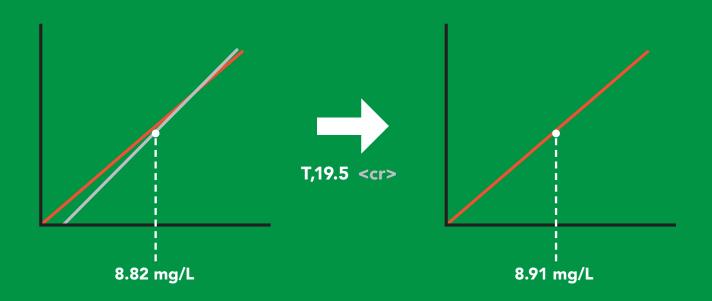

# Salinity compensation

### **Command syntax**

Default value = 0 µs
If the conductivity of your water is less
than 2,500µS this command is irrelevant

S,n <cr> n = any value in microsiemens

S,n,ppt <cr> n = any value in ppt

S,? <cr> compensated salinity value?

#### **Example**

#### Response

S,50000 <cr>

\*OK <cr>

**S,37.5,ppt** <cr>

\*OK <cr>

**S,?** <cr>

?\$,50000,µ\$ <cr> or ?\$,37.5,ppt <cr> \*OK <cr>

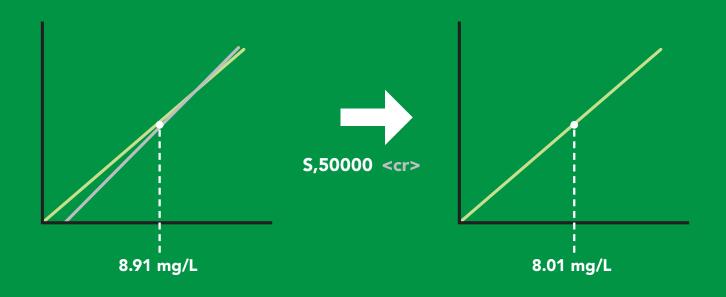

### Pressure compensation

#### **Command syntax**

Default value = 101.3 kPa
This parameter can be omitted if the water is less than 10 meters deep

 $P_n < cr > n = any value in kPa$ 

P,? <cr> compensated pressure value?

#### **Example**

#### Response

P,90.25 <cr>

\*OK <cr>

P,? <cr>

?,P,90.25 <cr>

\*OK <cr>

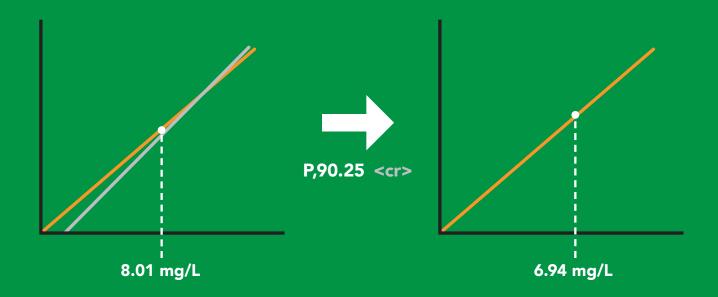

# Enable/disable parameters from output string

### **Command syntax**

O, [parameter],[1,0] <cr> enable or disable output parameter O,? <cr> enabled parameter?

| <b>Exam</b> | ple |
|-------------|-----|
|             |     |

O,%,0 <cr>

O,%,1 <cr>

O,mg,0 <cr>

O,mg,1 <cr>

O,? <cr>

#### Response

\*OK <cr> disable percent saturation

\*OK <cr> enable percent saturation

\*OK <cr> disable mg/L

\*OK <cr> enable mg/L

?,O,%,mg <cr> if both are enabled

#### **Parameters**

% percent saturation mg mg/L

#### Followed by 1 or 0

1 enabled 0 disabled

### Naming device

### **Command syntax**

Name, n < cr> set name

Name,? <cr> show name

n = \_\_\_\_\_ 3 4 5 6 7 8 9 10 11 12 13 14 15 16

**Up to 16 ASCII characters** 

#### **Example**

Name,zzt <cr>

Name,? <cr>

#### Response

\*OK <cr>

?Name,zzt <cr>
\*OK <cr>

#### Name,zzt

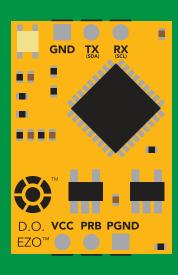

\*OK <cr>

#### Name,?

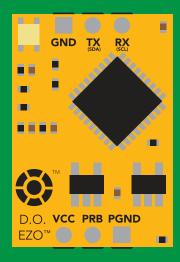

Name,zzt <cr>
\*OK <cr>

### **Device information**

### **Command syntax**

i <cr> device information

**Example** 

Response

i <cr>

?i,D.O.,1.98 <cr>
\*OK <cr>

### Response breakdown

?i, D.O., 1.98

Device

Firmware

### Response codes

### **Command syntax**

\*OK,1 <cr> enable response default

\*OK,0 <cr> disable response

\*OK,? <cr> response on/off?

### **Example**

#### Response

R <cr>

7.82 <cr>

\*OK <cr>

\*OK,0 <cr>

no response, \*OK disabled

R <cr>

7.82 <cr> \*OK disabled

\*OK,? <cr>

?\*OK,1 <cr> or ?\*OK,0 <cr>

#### Other response codes

\*ER unknown command

\*OV over volt (VCC>=5.5V)

under volt (VCC<=3.1V) \*UV

\*RS reset

\*RE boot up complete, ready

entering sleep mode \*SL

wake up \*WA

These response codes cannot be disabled

### Reading device status

### **Command syntax**

Status <cr> voltage at Vcc pin and reason for last restart

**Example** 

Response

Status <cr>

?Status,P,5.038 <cr>

\*OK <cr>

### Response breakdown

?Status,

Ρ,

5.038

Reason for restart

Voltage at Vcc

#### **Restart codes**

P powered off

S software reset

B brown out

W watchdog

U unknown

# Sleep mode/low power

### **Command syntax**

Send any character or command to awaken device.

Sleep <cr> enter sleep mode/low power

**Example** 

Response

Sleep <cr>

\*SL

Any command

\*WA <cr> wakes up device

5V 13.1 mA 0.66 mA

3.3V

12 mA 0

0.3 mA

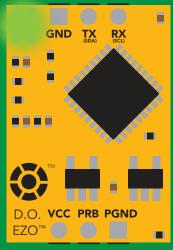

Sleep <cr>
RB PGND

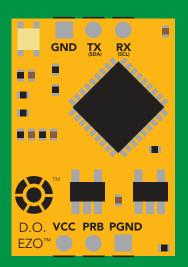

Sleep 0.66 mA

Standby 13.1 mA

iSweek www.isweek.com

# Change baud rate

### **Command syntax**

Baud,n <cr> change baud rate

#### **Example**

Response

Baud,38400 <cr>

\*OK <cr>

Baud,? <cr>

?Baud,38400 <cr>
\*OK <cr>

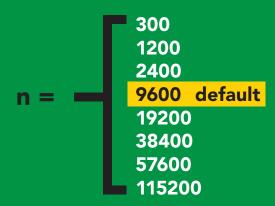

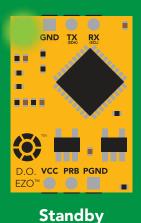

Baud,38400 <cr>

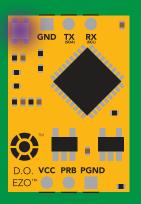

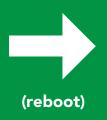

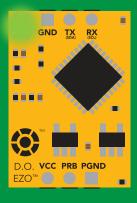

Changing baud rate

\*OK <cr>

Standby

### Protocol lock

#### **Command syntax**

Locks device to UART mode.

Plock,1 <cr> enable Plock

Plock,0 <cr> disable Plock default

Plock,? <cr> Plock on/off?

#### **Example**

#### Response

Plock,1 <cr>

\*OK <cr>

Plock,0 <cr>

\*OK <cr>

Plock,? <cr>

?Plock,1 <cr> or ?Plock,0 <cr>

#### Plock,1

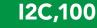

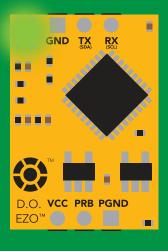

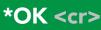

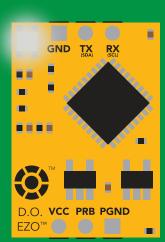

cannot change to I<sup>2</sup>C
\*ER <cr>

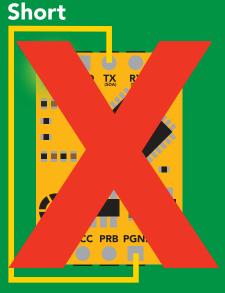

cannot change to I<sup>2</sup>C

# Factory reset

### **Command syntax**

Clears calibration LED on "\*OK" enabled

Factory <cr> enable factory reset

Example

Response

Factory <cr>

\*OK <cr>

#### Factory <cr>

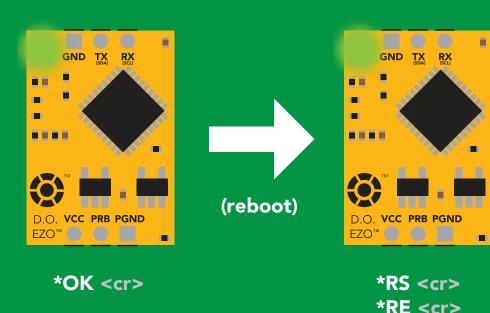

Baud rate will not change

# Change to I<sup>2</sup>C mode

### **Command syntax**

Default I<sup>2</sup>C address 97 (0x61)

I2C,n <cr> sets I2C address and reboots into I2C mode

n = any number 1 - 127

Example

Response

12C,100 <cr>

\*OK (reboot in I<sup>2</sup>C mode)

Wrong example

Response

12C,139 <cr> n ≯ 127

12C,100

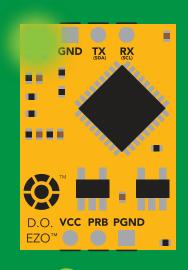

Green \*OK <cr>

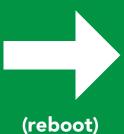

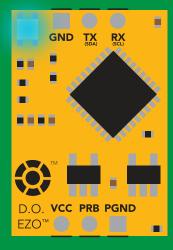

Blue now in I<sup>2</sup>C mode

# Manual switching to I<sup>2</sup>C

- Make sure Plock is set to 0
- Disconnect ground (power off)
- Disconnect TX and RX
- Connect TX to PGND
- Confirm RX is disconnected
- Connect ground (power on)
- Wait for LED to change from Green to Blue
- Disconnect ground (power off)
- Reconnect all data and power

Manually switching to I<sup>2</sup>C will set the I<sup>2</sup>C address to 97 (0x61)

#### **Example**

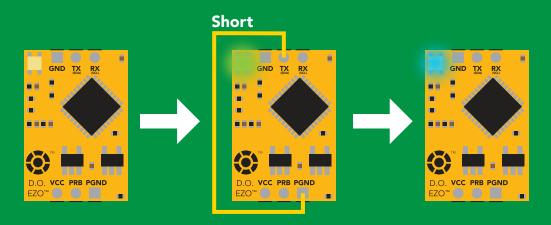

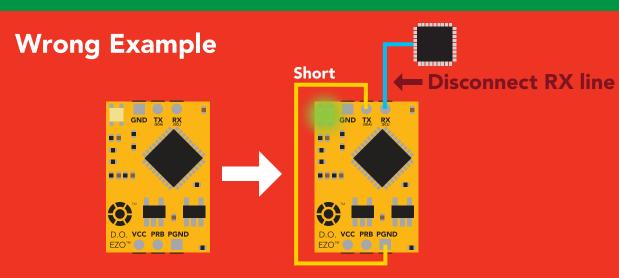

# l<sup>2</sup>C mode

The I<sup>2</sup>C protocol is considerably more complex than the UART (RS-232) protocol. Atlas Scientific assumes the embedded systems engineer understands this protocol.

To set your EZO™ device into I<sup>2</sup>C mode click here

#### Settings that are retained if power is cut

Calibration
Change I<sup>2</sup>C address
Enable/disable parameters
Hardware switch to UART mode
LED control
Protocol lock
Software switch to UART mode

#### Settings that are **NOT** retained if power is cut

Find
Pressure compensation
Salinity compensation
Sleep mode
Temperature compensation

### I<sup>2</sup>C mode

**I**<sup>2</sup>**C** address (0x01 – 0x7F)

97 (0x61) default

**Vcc** 3.3V – 5.5V

Clock speed 100 - 400 kHz

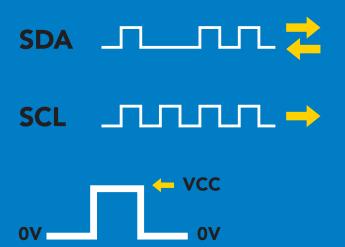

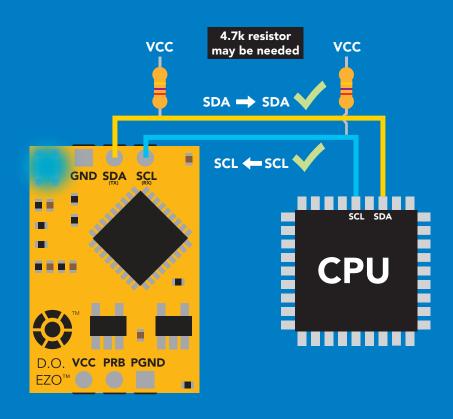

### **Data format**

Reading D.O.

Units mg/L & (% sat)

**Encoding ASCII** 

Format string (CSV string when % sat is enabled)

Terminator carriage return

Data type

**Decimal places** 

**Smallest string** 

Largest string

floating point

mg/L = 2 % sat = 1

4 characters

16 characters

# Sending commands to device

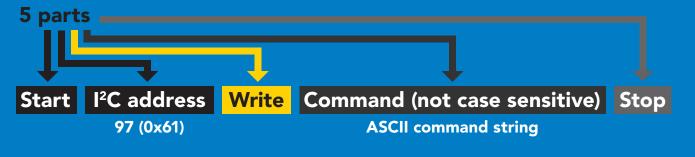

### **Example**

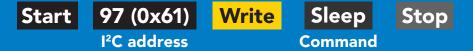

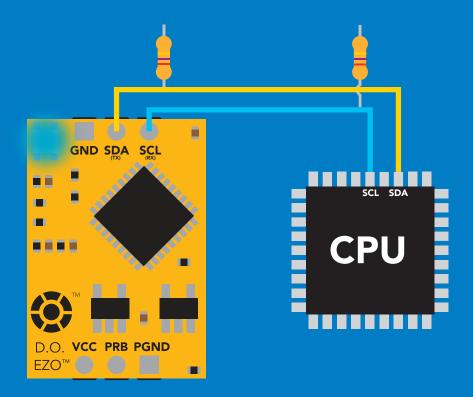

#### Advanced

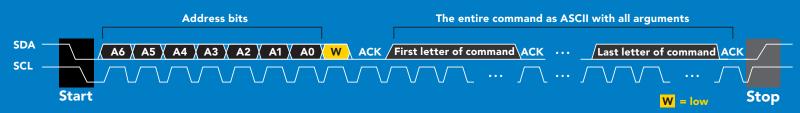

### Requesting data from device

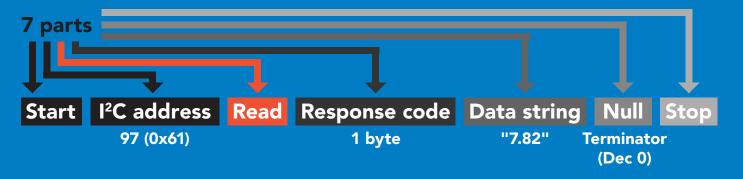

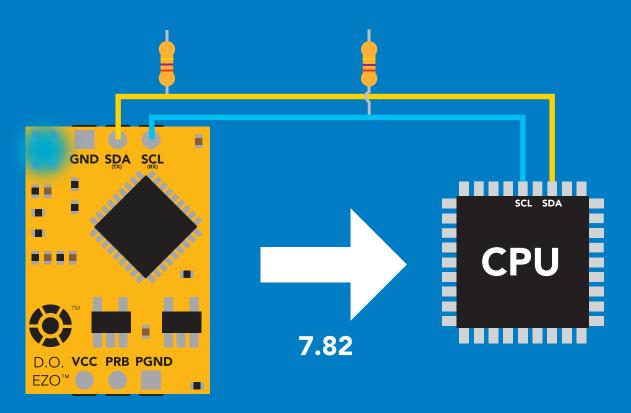

#### **Advanced**

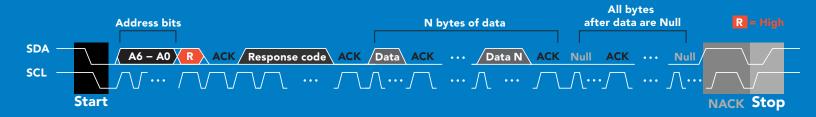

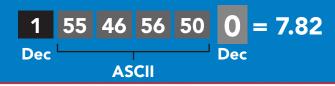

iSweek www.isweek.com

### Response codes

After a command has been issued, a 1 byte response code can be read in order to confirm that the command was processed successfully.

Reading back the response code is completely optional, and is not required for normal operation.

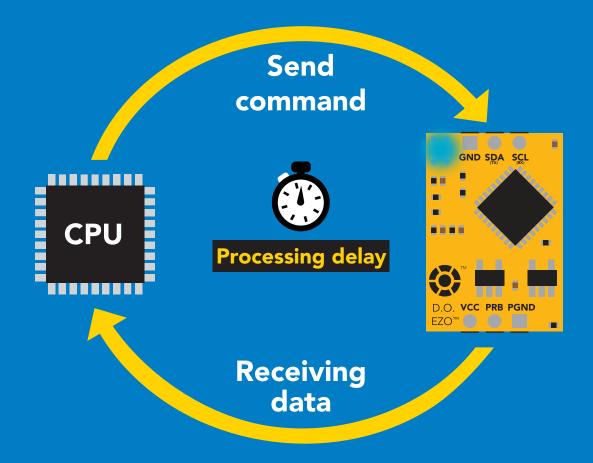

### **Example**

I2C\_start;

I2C\_address;

I2C\_write(EZO\_command);

I2C\_stop;

delay(300);

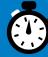

**Processing delay** 

I2C\_start;
I2C\_address;
Char[] = I2C\_read;
I2C\_stop;

The response code will always be 254, if you do not wait for the processing delay.

Response codes

Single byte, not string

255 no data to send

254 still processing, not ready

2 error

1 successful request

ISweek www.isweek.com

Add: 16/F, Bldg. #3, Zhongke Mansion, No.1 Hi-Tech S. Rd, Hi-Tech Park South, Shenzhen, Guangdong, 518067 P.R.China

Tel: + 86-755-83289036

Fax: +86-755-83289052

E-mail: sales@isweek.com

### LED color definition

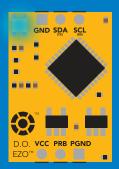

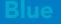

I<sup>2</sup>C standby

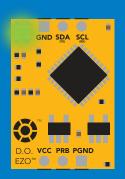

Green

Taking reading

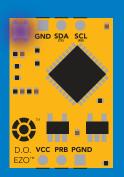

Purple

Changing I<sup>2</sup>C ID#

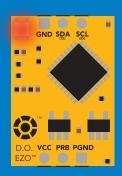

Rec

Command not understood

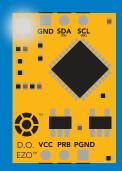

White

Find

5V +0.4 mA

3.3V +0.2 mA

### I<sup>2</sup>C mode command quick reference

All commands are ASCII strings or single ASCII characters.

| Command       | Function                             |        |
|---------------|--------------------------------------|--------|
| Baud          | change back to UART mode             | pg. 62 |
| Cal           | performs calibration                 | pg. 50 |
| Export/import | export/import calibration            | pg. 51 |
| Factory       | enable factory reset                 | pg. 61 |
| Find          | finds device with blinking white LED | pg. 48 |
| i             | device information                   | pg. 56 |
| I2C           | change I <sup>2</sup> C address      | pg. 62 |
| L             | enable/disable LED                   | pg. 47 |
| 0             | removing parameters                  | pg. 55 |
| P             | pressure compensation                | pg. 54 |
| Plock         | enable/disable protocol lock         | pg. 59 |
| R             | returns a single reading             | pg. 49 |
| S             | salinity compensation                | pg. 53 |
| Sleep         | enter sleep mode/low power           | pg. 58 |
| Status        | retrieve status information          | pg. 57 |
| T             | temperature compensation             | pg. 52 |

### **LED** control

### **Command syntax**

300ms processing delay

default LED on

L,0 LED off

**L,?** LED state on/off?

### **Example**

### Response

L,1

**L**,0

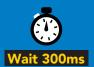

Dec

?L,1 0 ASCII Null

1 ?L,0

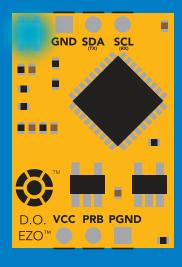

**L,1** 

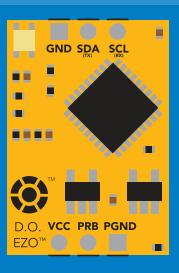

L,O

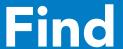

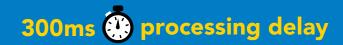

### **Command syntax**

This command will disable continuous mode Send any character or command to terminate find.

Find <cr> LED rapidly blinks white, used to help find device\*

\*This command is only available for firmware version 2.10 and above.

Example

Response

Find <cr>

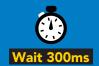

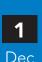

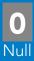

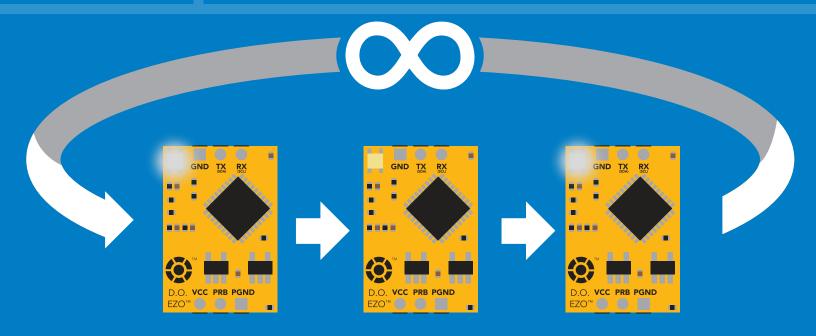

# Taking reading

### **Command syntax**

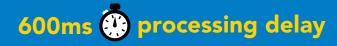

return 1 reading

Example

Response

R

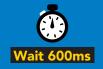

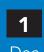

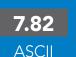

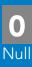

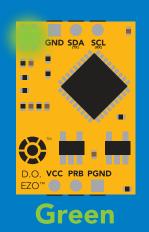

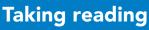

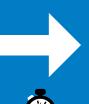

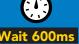

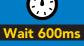

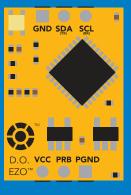

**Transmitting** 

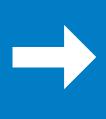

GND SDA SCL

Standby

### **Calibration**

### **Command syntax**

1300ms processing delay

calibrate to atmospheric oxygen levels Cal

Cal,0 calibrate device to 0 dissolved oxygen

Cal, clear delete calibration data

Cal,? device calibrated? The EZO™ Dissolved Oxygen circuit uses single and/or two point calibration

### Example

#### Cal

#### Response

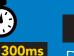

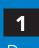

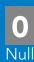

Cal,0

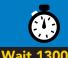

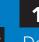

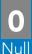

Cal, clear

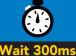

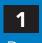

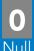

Cal,?

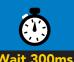

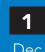

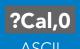

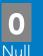

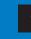

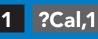

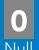

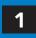

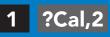

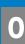

### **Export/import calibration**

### **Command syntax**

**Export: Use this command to save calibration settings** Import: Use this command to load calibration settings to one or more devices.

**Export** 

export calibration string from calibrated device\*

**Import** 

import calibration string to new device\*

Export,?

calibration string info\*

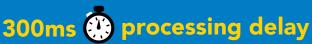

\*This command is only available for firmware version 2.10 and above.

### Example

#### Response

Export,?

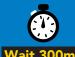

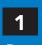

10.120

Null

Response breakdown

# of strings to export # of bytes to export

Export strings can be up to 12 characters long

**Export** 

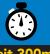

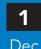

59 6F 75 20 61 72

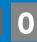

(1 of 10)

**Export** 

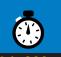

65 20 61 20 63 6F

(2 of 10)

Import, n (FIFO)

Import, 59 6F 75 20 61 72

**ASCII** 

# Temperature compensation

### **Command syntax**

300ms processing delay

n = any value; floating point or int

**Temperature is always in Celsius** 

**T,?** compensated temperature value?

### **Example**

# Response

T,19.5

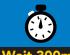

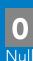

**T,?** 

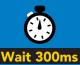

?T,19.5 **ASCII** 

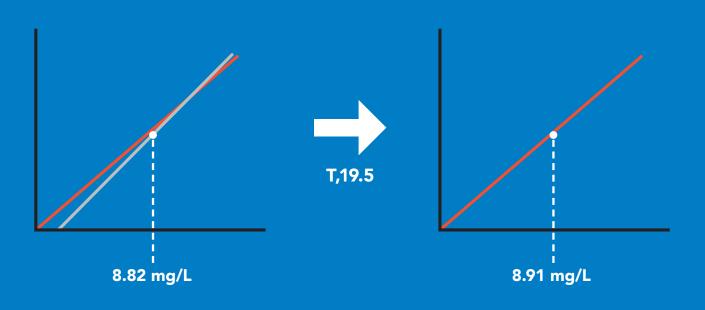

# Salinity compensation

### **Command syntax**

300ms processing delay

n = any value in microsiemens S,n

default

S,n,ppt n = any value in ppt

5,? compensated salinity value?

### **Example**

#### Response

S,50000

**S,37.5,ppt** 

5,?

?S,50000,µS

**ASCII** 

or

?S,37.5,ppt

**ASCII** 

If the conductivity of your water is less than 2,500µS this command is irrelevant

### Pressure compensation

### **Command syntax**

300ms processing delay

P,n n = any value in kPa

P,? compensated pressure value?

This parameter can be omitted if the water is less than 10 meters deep

### Example

P,90.25

D 2

#### Response

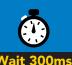

1

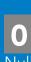

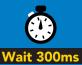

?,P,90.25

.**25** 

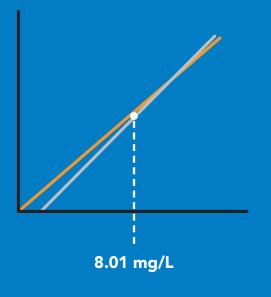

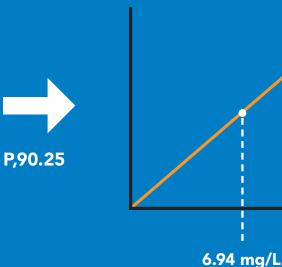

# Removing parameters from the output string

### **Command syntax**

300ms processing delay

O, [parameter],[1,0] O,? enable or disable output parameter enabled parameter?

### Example Response 0,%,0 disable percent saturation 0,%,1 enable percent saturation **O**,mg,0 disable mg/L **O,mg,1** enable mg/L 0,? if both are enabled Dec Followed by 1 or 0 **Parameters**

dissolved oxygen

saturation percentage

% DO enabled

disabled

### **Device information**

### **Command syntax**

300ms processing delay

i device information

Example

Response

i

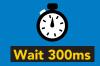

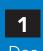

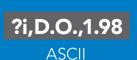

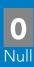

Response breakdown

**?i, D.O., 1.98**Device Firmware

### Reading device status

### **Command syntax**

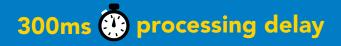

Status voltage at Vcc pin and reason for last restart

Example

Response

**Status** 

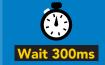

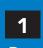

?Status,P,5.038

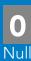

**ASCII** 

### Response breakdown

?Status,

**P**,

5.038

Reason for restart

Voltage at Vcc

#### **Restart codes**

P powered off

S software reset

B brown out

W watchdog

U unknown

# Sleep mode/low power

### **Command syntax**

Sleep enter sleep mode/low power

Send any character or command to awaken device.

Example

Response

Sleep

no response

Do not read status byte after issuing sleep command.

**Any command** 

wakes up device

5V 13.1 mA 0.66 mA

3.3V 12 mA 0.3 mA

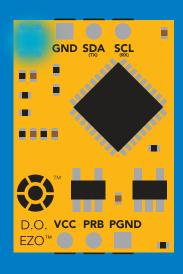

Sleep

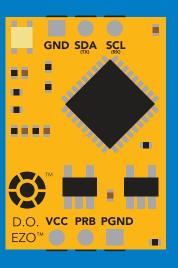

**Standby** 

Sleep

### **Protocol lock**

### **Command syntax**

300ms processing delay

Plock, 1 enable Plock

Plock,0 disable Plock

Plock,? Plock on/off?

default

Locks device to I<sup>2</sup>C mode.

### **Example**

Plock,1

#### Response

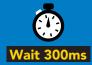

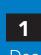

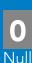

Plock,0

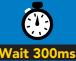

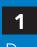

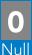

Plock,?

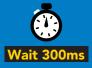

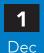

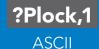

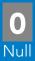

#### Plock,1

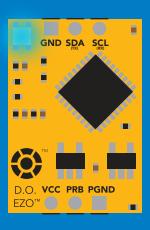

#### **Serial, 9600**

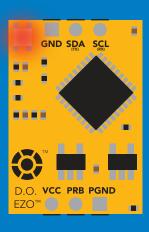

cannot change to UART

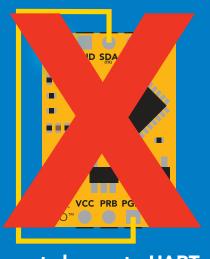

cannot change to UART

# I<sup>2</sup>C address change

### **Command syntax**

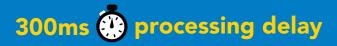

I2C,n sets I2C address and reboots into I2C mode

Example

Response

**I2C,100** 

device reboot

#### Warning!

Changing the I<sup>2</sup>C address will prevent communication between the circuit and the CPU, until your CPU is updated with the new I<sup>2</sup>C address.

Default I<sup>2</sup>C address is 97 (0x61).

n = any number 1 - 127

#### **I2C,100**

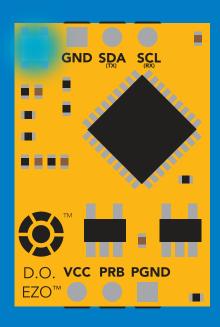

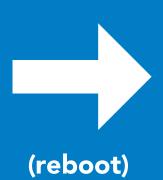

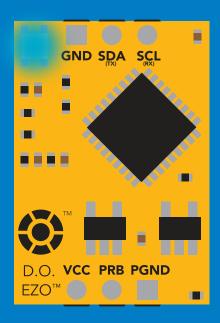

iSweek www.isweek.com

Add: 16/F, Bldg. #3, Zhongke Mansion, No.1 Hi-Tech S. Rd, Hi-Tech Park South, Shenzhen, Guangdong, 518067 P.R.China

Tel: + 86-755-83289036

Fax: +86-755-83289052

E-mail: sales@isweek.com

### **Factory reset**

### **Command syntax**

Factory reset will not take the device out of I<sup>2</sup>C mode.

Factory enable factory reset

I<sup>2</sup>C address will not change

Example

Response

**Factory** 

device reboot

Clears calibration LED on Response codes enabled

### **Factory**

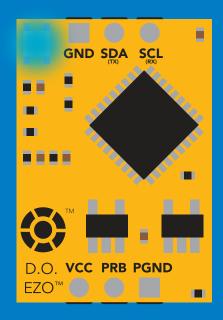

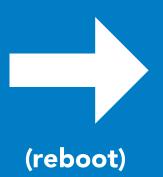

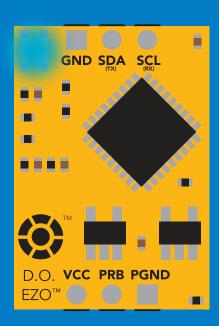

# Change to UART mode

### **Command syntax**

Baud, n switch from I<sup>2</sup>C to UART

#### Example

#### Response

Baud, 9600

reboot in UART mode

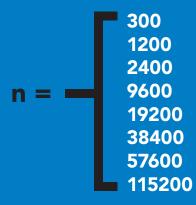

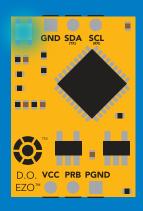

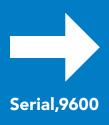

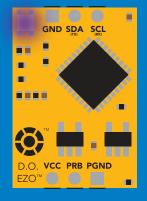

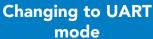

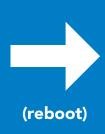

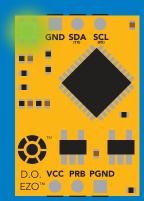

# Manual switching to UART

- Make sure Plock is set to 0
- Disconnect ground (power off)
- Disconnect TX and RX
- Connect TX to PGND
- Confirm RX is disconnected
- Connect ground (power on)
- Wait for LED to change from Blue to Green
- Disconnect ground (power off)
- Reconnect all data and power

#### **Example**

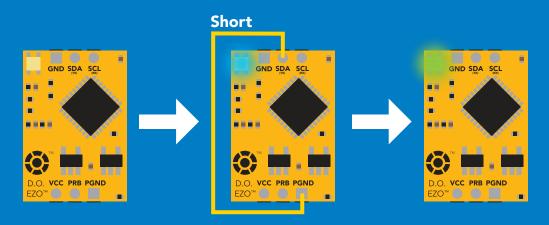

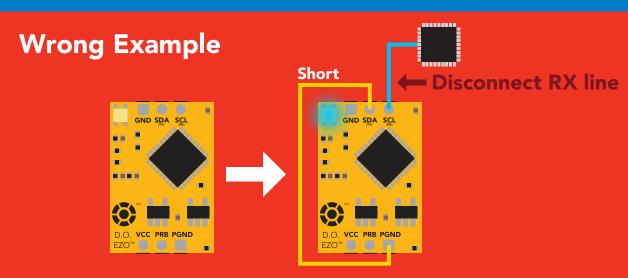

# **EZO**<sup>™</sup> circuit footprint

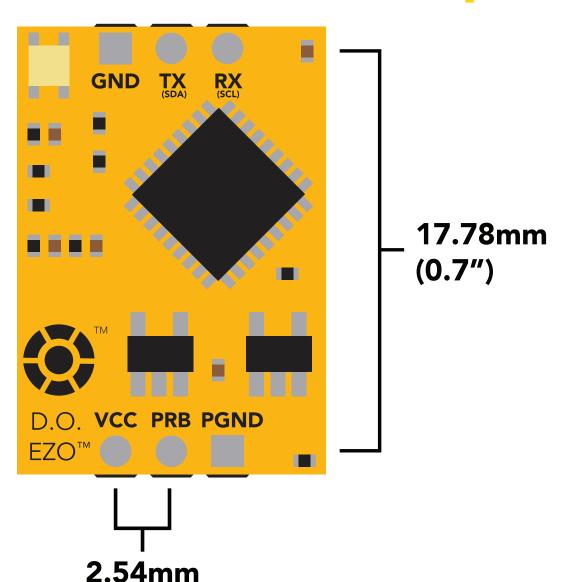

In your CAD software place an 8 position header.

(0.1")

Place a 3 position header at both top and bottom of the 8 position.

Delete the 8 position header. The two 3 position headers are now 17.78mm (0.7") apart from each other.

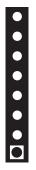

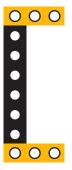

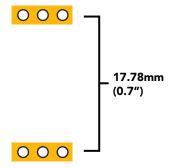

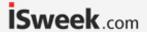

# Datasheet change log

#### Datasheet V 3.9

Revised information on cover page.

#### **Datasheet V 3.8**

Update firmware changes on pg. 66

#### **Datasheet V 3.7**

Revised Plock pages to show default value.

#### Datasheet V 3.6

#### Added new commands:

"Find" pages 21 & 48.

"Export/Import calibration" pages 25 & 51.

Added new feature to continous mode "C,n" pg 22.

#### **Datasheet V 3.5**

Added accuracy range on cover page, and revised isolation info on pg 10.

#### Datasheet V 3.4

Added manual switching to UART information on pg. 59

#### **Datasheet V 3.3**

Updated firmware changes to refeclt V1.99 update

#### Datasheet V 3.2

Revised entire datasheet

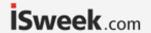

#### **Dissolved Oxygen circuit firmware changes**

V1.1 – Initial release (Oct 30, 2014)

• Change output to mg/L, then percentage (was previously percentage, then mg/L)

V1.5 – Baud rate change (Nov 6, 2014)

• Change default baud rate to 9600

V1.6 - I<sup>2</sup>C bug (Dec 1, 2014)

• Fix I<sup>2</sup>C bug where the circuit may inappropriately respond when other I<sup>2</sup>C devices are connected.

V1.7 – Factory (April 14, 2015)

• Changed "X" command to "Factory"

V1.95 – Plock (March 31, 2016)

Added protocol lock feature "Plock"

V1.96 – EEPROM (April 26, 2016)

 Fixed glitch where EEPROM would get erased if the circuit lost power 900ms into startup

V1.97 – EEPROM (Oct 10, 2016)

• Fixed glitch in the cal clear command, improves how it calculates the DO, adds calibration saving and loading

V1.98 – EEPROM (Nov 14, 2016)

• Updated firmware for new circuit design.

V1.99 – (Feb 2, 2017)

• Revised "O" command to accept mg.

V2.10 – (April 12, 2017)

- Added "Find" command.
- Added "Export/import" command.
- Modified continuous mode to be able to send readings every "n" seconds.

V2.11 – (Sept 28, 2017)

• fixed glitch where the temperature would default to 0 on startup

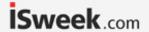

# Warranty

Atlas Scientific™ Warranties the EZO™ class Dissolved Oxygen circuit to be free of defect during the debugging phase of device implementation, or 30 days after receiving the EZO™ class Dissolved Oxygen circuit (which ever comes first).

# The debugging phase

The debugging phase as defined by Atlas Scientific<sup>™</sup> is the time period when the EZO<sup>™</sup> class Dissolved Oxygen circuit is inserted into a bread board, or shield. If the EZO<sup>™</sup> class Dissolved Oxygen circuit is being debugged in a bread board, the bread board must be devoid of other components. If the EZO<sup>™</sup> class Dissolved Oxygen circuit is being connected to a microcontroller, the microcontroller must be running code that has been designed to drive the EZO<sup>™</sup> class Dissolved Oxygen circuit exclusively and output the EZO<sup>™</sup> class Dissolved Oxygen circuit data as a serial string.

It is important for the embedded systems engineer to keep in mind that the following activities will void the EZO™ class Dissolved Oxygen circuit warranty:

- Soldering any part of the EZO™ class Dissolved Oxygen circuit.
- Running any code, that does not exclusively drive the EZO™ class Dissolved Oxygen circuit and output its data in a serial string.
- Embedding the EZO™ class Dissolved Oxygen circuit into a custom made device.
- Removing any potting compound.

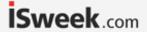

# Reasoning behind this warranty

Because Atlas Scientific<sup>™</sup> does not sell consumer electronics; once the device has been embedded into a custom made system, Atlas Scientific<sup>™</sup> cannot possibly warranty the EZO<sup>™</sup> class Dissolved Oxygen circuit, against the thousands of possible variables that may cause the EZO<sup>™</sup> class Dissolved Oxygen circuit to no longer function properly.

#### Please keep this in mind:

- 1. All Atlas Scientific™ devices have been designed to be embedded into a custom made system by you, the embedded systems engineer.
- 2. All Atlas Scientific™ devices have been designed to run indefinitely without failure in the field.
- 3. All Atlas Scientific™ devices can be soldered into place, however you do so at your own risk.

Atlas Scientific<sup>™</sup> is simply stating that once the device is being used in your application, Atlas Scientific<sup>™</sup> can no longer take responsibility for the EZO<sup>™</sup> class Dissolved Oxygen circuits continued operation. This is because that would be equivalent to Atlas Scientific<sup>™</sup> taking responsibility over the correct operation of your entire device.